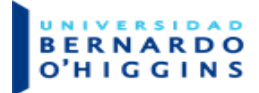

**Manual de Usuario.** Office 365.

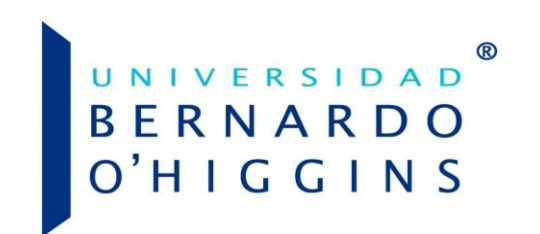

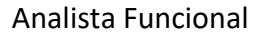

Daniel García

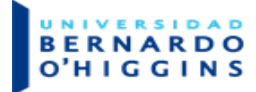

# Contenido

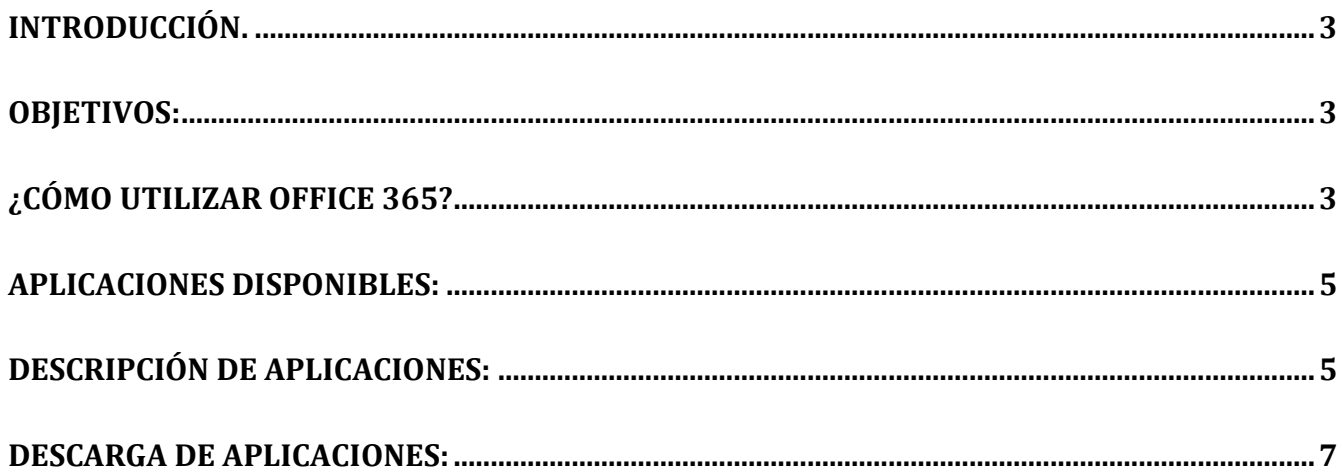

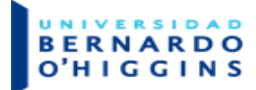

### <span id="page-2-0"></span>**Introducción.**

Microsoft Office 365 es un conjunto de programas informáticos de Microsoft que ofrece principalmente aplicaciones de Office tales como: Word, Excel, Power Point, OneNote, Teams, OneDrive, entre otras.

### <span id="page-2-1"></span>**Objetivos:**

<span id="page-2-2"></span>Realizar la habilitación de office 365 para todos los Alumnos y Docentes de la Universidad.

### **¿Cómo utilizar Office 365?**

Para ingresar a Office 365 usted debe:

1. Tener conexión a internet. (imagen de ejemplo):

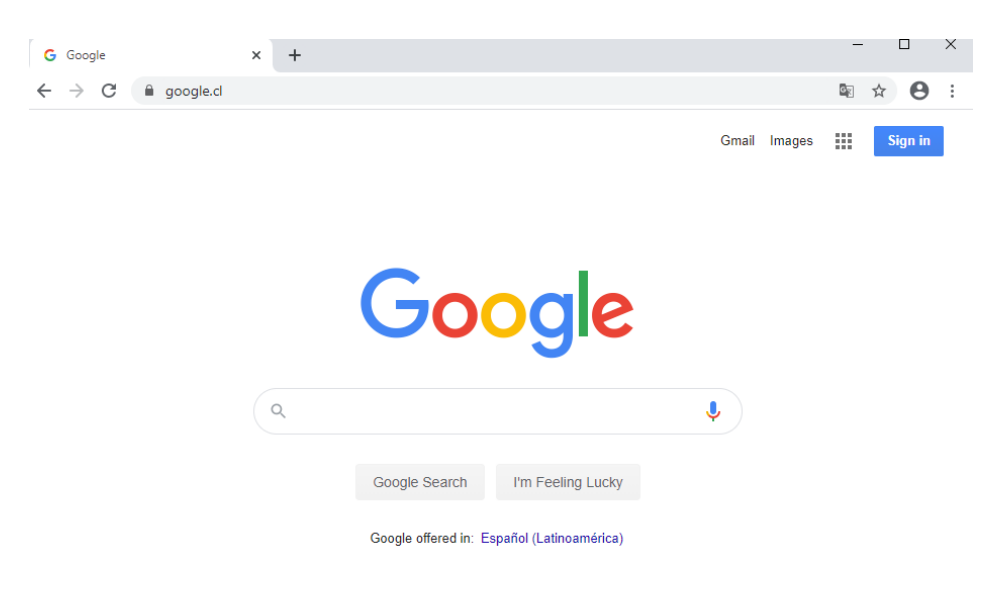

2. Ingresar al link:<https://www.office.com/>(imagen de ejemplo):

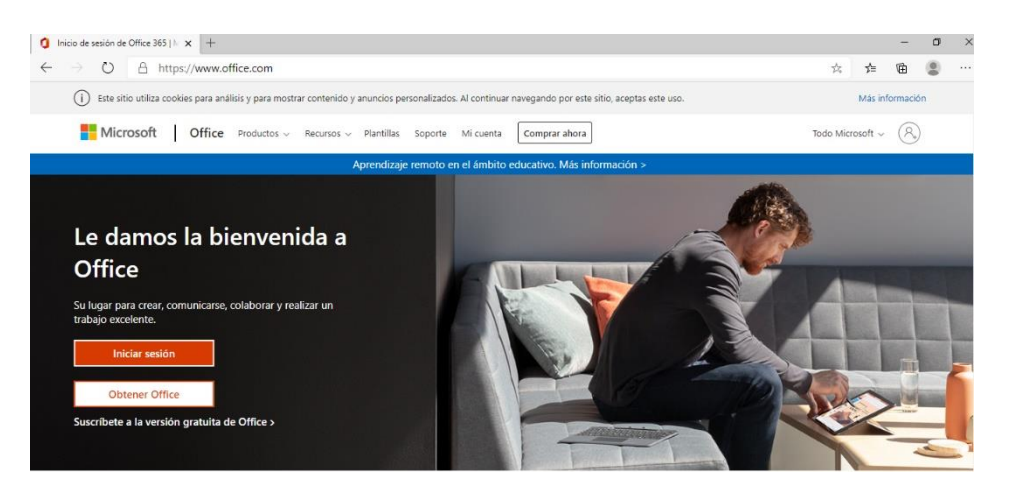

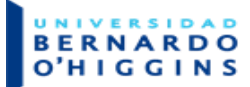

3. Iniciar sesión: debe ingresar su correo institucional, por ejemplo: [usuariointranet@pregrado.ubo.cl](mailto:usuariointranet@pregrado.ubo.cl) (para el caso de alumnos de pregrado)

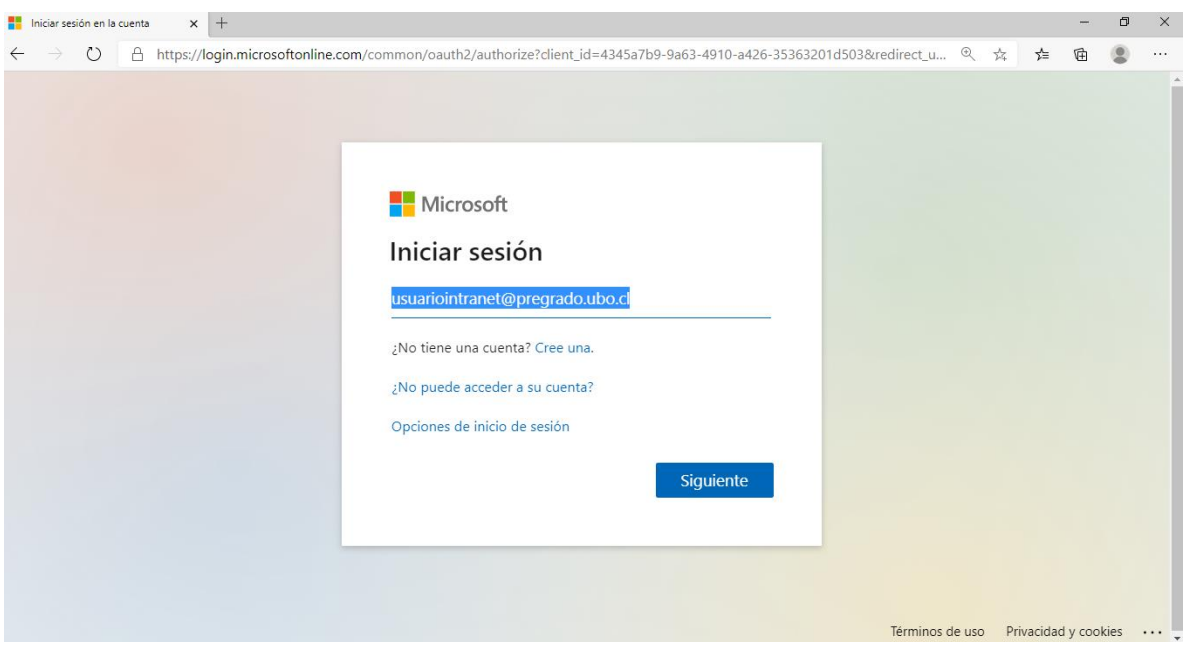

Para iniciar sesión como alumnos de Postgrado, debe ingresar su correo institucional, por ejemplo:

[usuariointranet@postgrado.ubo.cl](mailto:usuariointranet@postgrado.ubo.cl)

Para iniciar sesión como docente, debe ingresar su correo institucional, por ejemplo: [usuariointranet@docente.ubo.cl](mailto:usuariointranet@docente.ubo.cl)

### 4. Ingresar clave, (**debe utilizar la misma clave de Intranet o Aula Virtual**).

En caso de presentar algún error de acceso, debe comunicarse con Atención de Alumnos vía correo electrónico a la dirección: [atencionalumnos@ubo.cl](mailto:atencionalumnos@ubo.cl) quienes podrán dar respuesta a sus inquietudes, revisar su caso y/o escalar dependiendo del caso.

### **ERNARDO HIGGINS**

## <span id="page-4-0"></span>**Aplicaciones disponibles:**

Luego de ingresar sus credenciales de acceso, el sistema dará la bienvenida y podrá acceder a todas las aplicaciones disponibles.

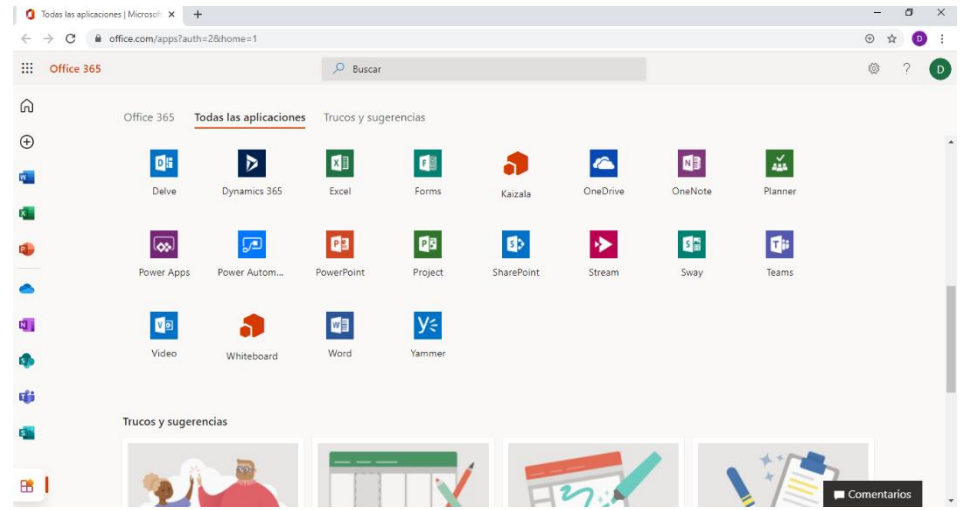

### <span id="page-4-1"></span>**Descripción de aplicaciones:**

### **OneNote para la web:**

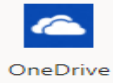

La versión web de OneNote le permite crear, editar y compartir blocs de notas de OneNote en el explorador. Puede acceder a ellos desde cualquier dispositivo. Tome notas, realice un seguimiento de los elementos pendientes y trabaje con otras personas al mismo tiempo.

#### **Sway para la web:**

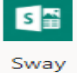

Sway es una aplicación inteligente que le ayuda a crear fácilmente un lienzo basado en web interactivo para sus ideas. Obtenga contenido de varias fuentes con muy poco esfuerzo y utilice el motor de diseño incorporado para crear un aspecto cohesionado con un diseño que se adapta a cualquier pantalla.

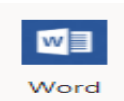

### **Word para la web:**

Word en la Web le permite crear, editar y compartir documentos de Word en el explorador. Puede acceder a ellos desde cualquier dispositivo y trabajar con otras personas al mismo tiempo.

### **PowerPoint para la web:**

**BERNARDO** 'H I G G I N S

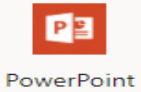

La versión web de PowerPoint le permite crear, editar y compartir presentaciones de PowerPoint en el explorador. Puede acceder a ellas y presentarlas desde cualquier dispositivo y trabajar con otras personas al mismo tiempo.

#### **Excel para la web:**

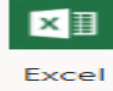

La versión web de Excel le permite crear, editar y compartir libros de Excel en el explorador. Puede acceder a ellos desde cualquier dispositivo y trabajar con otras personas al mismo tiempo.

#### **OneDrive:**

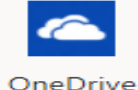

Almacene, sincronice, comparta y colabore fácilmente en archivos de manera segura con OneDrive para la Empresa.

#### **Forms:**

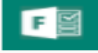

Forms Forms permite crear encuestas, registros, cuestionarios y mucho más.

### **Planner:**

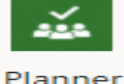

Planner le permite crear equipos, compartir objetivos y seguir el progreso fácilmente para colaborar en cualquier lugar y en cualquier dispositivo.

**Video:**

**SharePoint:**

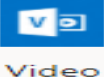

Mire, cargue y comparta vídeos en su organización con Office 365 Video.

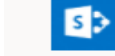

SharePoint

DF

Delve

Cree o siga sitios de SharePoint Online para organizar información, personas y proyectos.

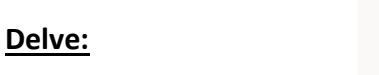

Office Delve muestra información personalizada de Office 365 según en lo que esté trabajando y las tendencias de su alrededor.

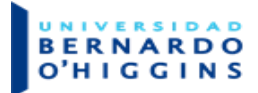

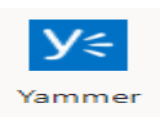

### **Yammer:**

Yammer es una red social privada que le ayuda a usted y a su empresa a estar en primera fila. Con Yammer puede conectarse a las personas adecuadas, compartir información entre equipos y organizar proyectos para poder avanzar más rápido.

### **Teams:**

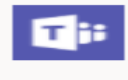

Teams

Teams es un espacio de trabajo basado en chats que conecta personas, conversaciones y contenido para que los equipos trabajen más eficazmente. Podrá ver el contenido y el historial de chat en cualquier momento en el chat de equipo o en un chat privado de un grupo reducido. Además, podrá acceder rápidamente a los archivos compartidos y al resto del contenido directamente desde la aplicación.

### <span id="page-6-0"></span>**Descarga de aplicaciones:**

También existe la opción de realizar la descarga de aplicaciones, en este caso la licencia para estudiantes y docentes permite descargar aplicaciones para dispositivos móviles pudiendo obtener las siguientes aplicaciones:

Debe ingresar mediante el botón "Instalar Office"

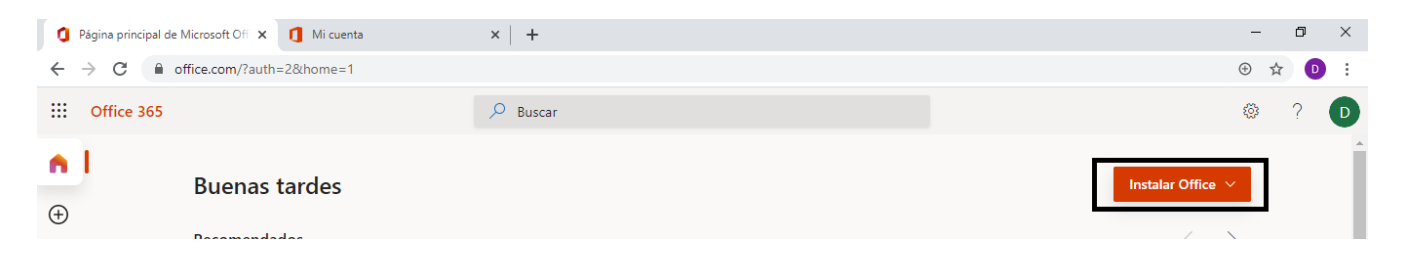

Luego podrá visualizar lo siguiente:

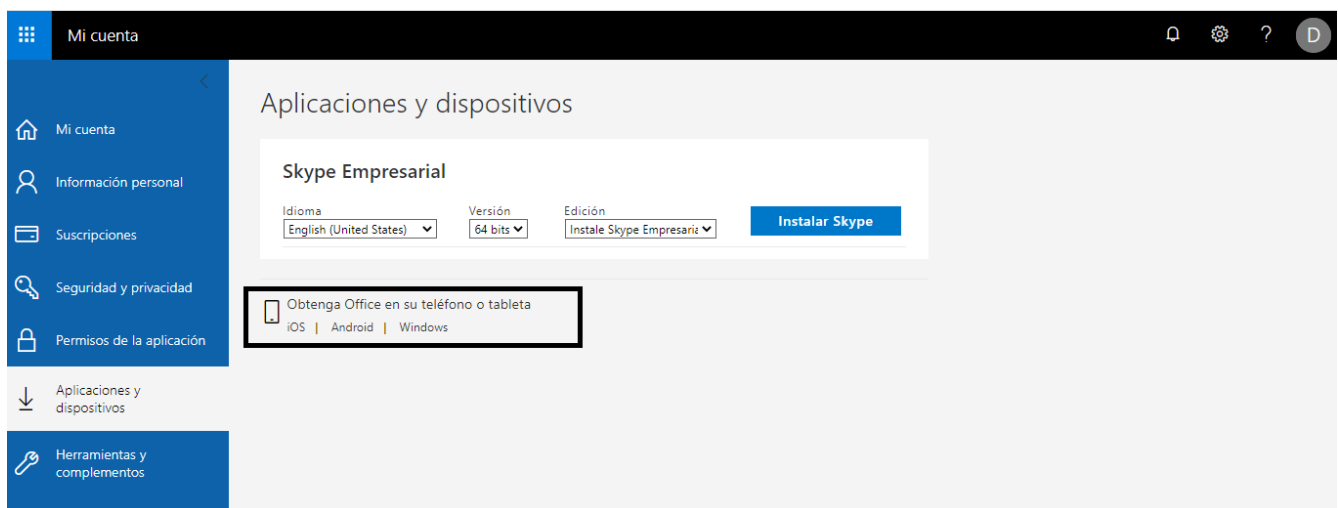

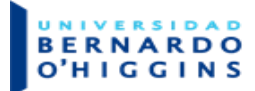

Al seleccionar Obtener office en su teléfono o tableta, debe seleccionar el sistema operativo según corresponda y luego realizar la descarga e instalación del software seleccionado.

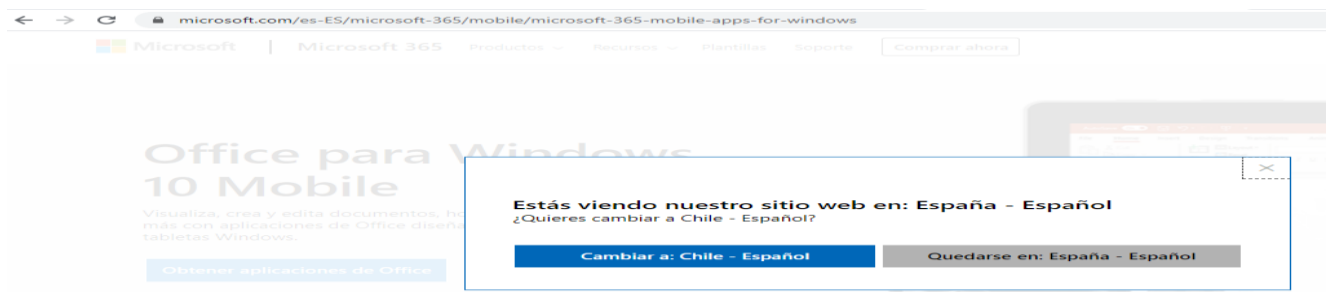

Lo que dará la opción de realizar la descarga de las siguientes aplicaciones (para dispositivos móviles IOS – ANDROID – WINDOWS)

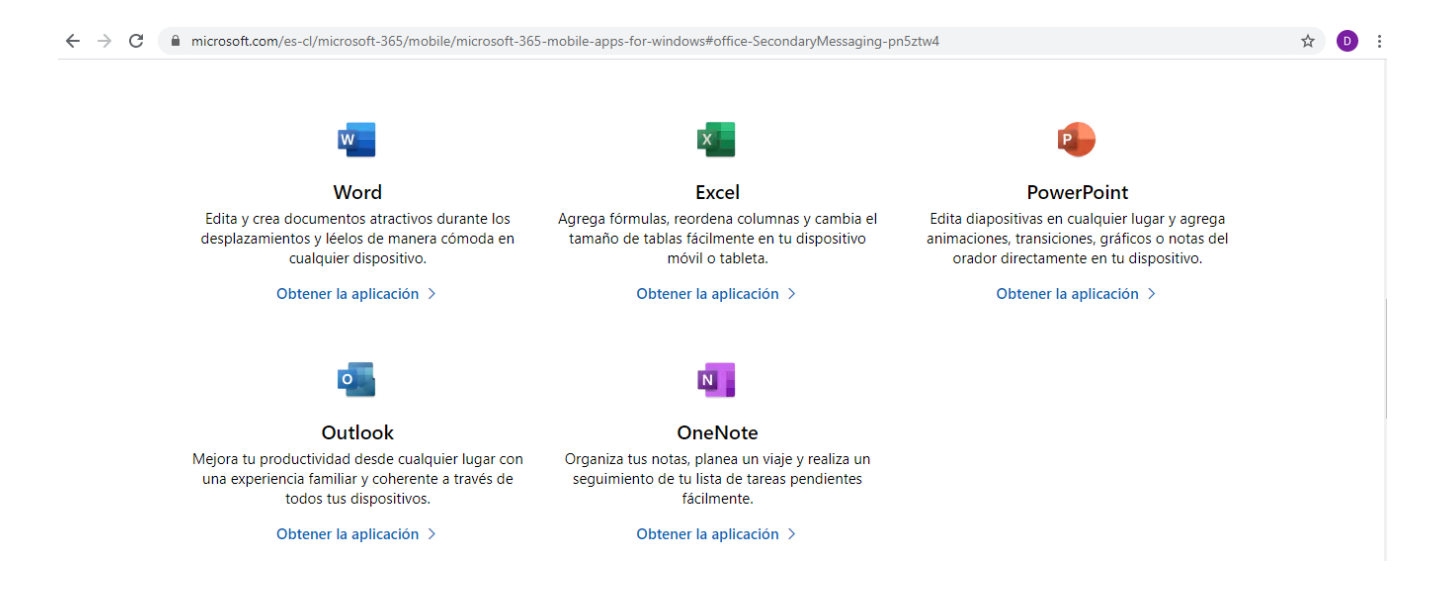

Puede seleccionar y obtener la aplicación en su dispositivo móvil.